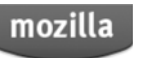

Want to contribute? Sign In or Register • Other Applications Thunderbird o SeaMonkey

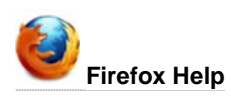

- Desktop
- Mobile

# **Options window - Privacy panel**

This article describes the settings that are available in the **Privacy** panel of the Firefox Options window.

The Privacy panel allows you to:

- . Control how Firefox handles your history, which includes what pages you've visited, what files you've downloaded, what you've entered into forms, and what Cookies sites have sent you.
- Control what sites can send you cookies and remove cookies that sites have sent you.
- Control how the Location bar uses history to suggest matches for what you type. For more information, see Location bar autocomplete.

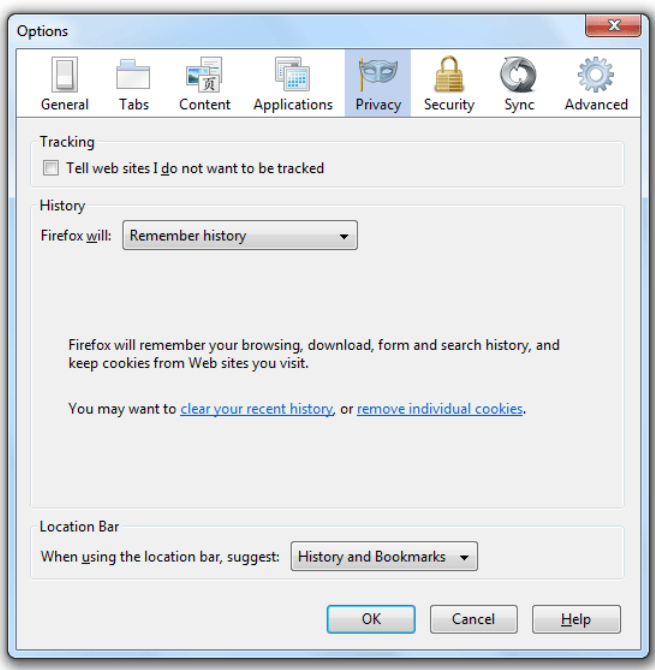

# **Tracking**

Tell web sites I do not want to be tracked: Checking this box will tell websites that you wish to opt-out of tracking by advertisers and other third-parties. Honoring this setting is voluntary — individual websites are not required to respect it. See How do I stop websites from tracking me? for more info.

### **History**

The **Firefox will** setting controls how Firefox saves information about your web browsing.

#### **Remember history**

When **Firefox will** is set to **Remember history**:

- Firefox will keep a list of the pages you've visited.
- A list of files you download will be kept in the Downloads window.
- The text you enter into form fields or the search bar will be remembered so you can use those entries again. For more information, see Form autocomplete.
- Firefox will accept cookies from sites until they expire. For more information on cookies, see Cookies.

Click on:

- **clear your recent history** to open the Clear Recent History window, which allows you to erase some or all of your history quickly. For more information, see Clear Recent History.
- **remove individual cookies** to display the Cookies window. For more information, see Deleting cookies.

#### **Never remember history**

When **Firefox will** is set to **Never remember history**:

- Firefox will keep no record of your browsing history.
- The files you download will not be listed in the Downloads window.
- The text you enter into form fields or the search bar will not be remembered.

Firefox will accept cookies from sites and delete them when you close Firefox. For more information on cookies, see Cookies.

Using **Never remember history** is equivalent to always being in Firefox Private Browsing mode. For more information, see Private Browsing.

Click on **clear all current history** to open the Clear Recent History window, which allows you to erase some or all of your history quickly. For more information, see Clear Recent History.

### **Use custom settings for history**

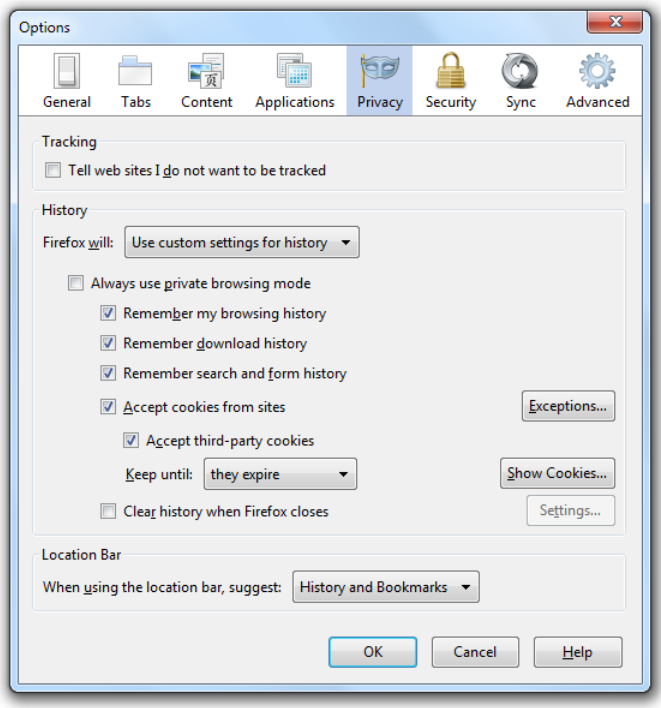

When **Firefox will** is set to **Use custom settings for history**, the following settings will be available:

- **Always use private browsing mode**:
	- If selected, Firefox will not remember any new history the next time it starts. For more information, see Private Browsing.
- **Remember my browsing history**:
- If selected, Firefox will keep a list of the pages you've visited.
- **Remember download history**:
- If selected, a list of files you download will be kept in the Downloads window.
- **Remember search and form history**:
- If selected, the text you enter into form fields or the search bar will be remembered so you can use those entries again. For more information, see Form autocomplete.
- **Accept cookies from sites**:
- If selected, Firefox will accept Cookies from sites. Click Exceptions... to control whether some sites are not allowed to set cookies. For more information, see Blocking cookies. **Accept third-party cookies**:
	- If selected, Firefox will accept cookies from *http://site2.com* when you are visiting *http://site1.com*. For more information, see Third party cookies.
	- **Keep until**:
		- **they expire**: If selected, Firefox will allow the sites you visit to specify how long Firefox should keep their cookies.
		- **I close Firefox**: If selected, your cookies will be deleted when you close Firefox.
		- **ask me every time**: If selected, Firefox will ask you how long to keep a cookie each time a site tries to set one.
- **Clear history when Firefox closes**:

Certain saved items will be deleted when you close Firefox. Click Settings... to control what items are deleted.

Click Show Cookies... to display the Cookies window. For more information on the Cookies window, see Deleting cookies.

## **Location Bar**

- **When using the location bar, suggest**:
- The Location Bar is the horizontal bar that displays a site's web address (URL). When you type in the location bar, Firefox can display results that match what you type:
	- **History and Bookmarks**: If selected, the Location bar will display results from the list of sites you've visited and the pages you've bookmarked.
	- **History**: If selected, the Location bar will display results from the list of sites you've visited. Sites you've bookmarked but haven't visited will not show up.
	- **Bookmarks**: If selected, the Location bar will display results from the list of pages you've bookmarked.
	- **Nothing**: If selected, the Location bar will not display results that match what you type.

[Back to Options window article]

Contributors to this page: Bo102010, Cww, AlanBaxter, Verdi, scoobidiver